**- 1 - - 2 -**

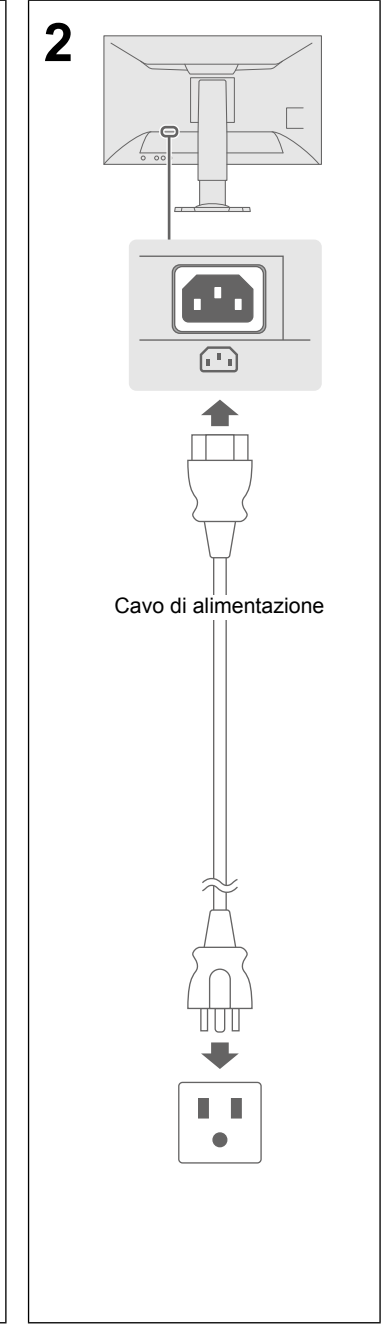

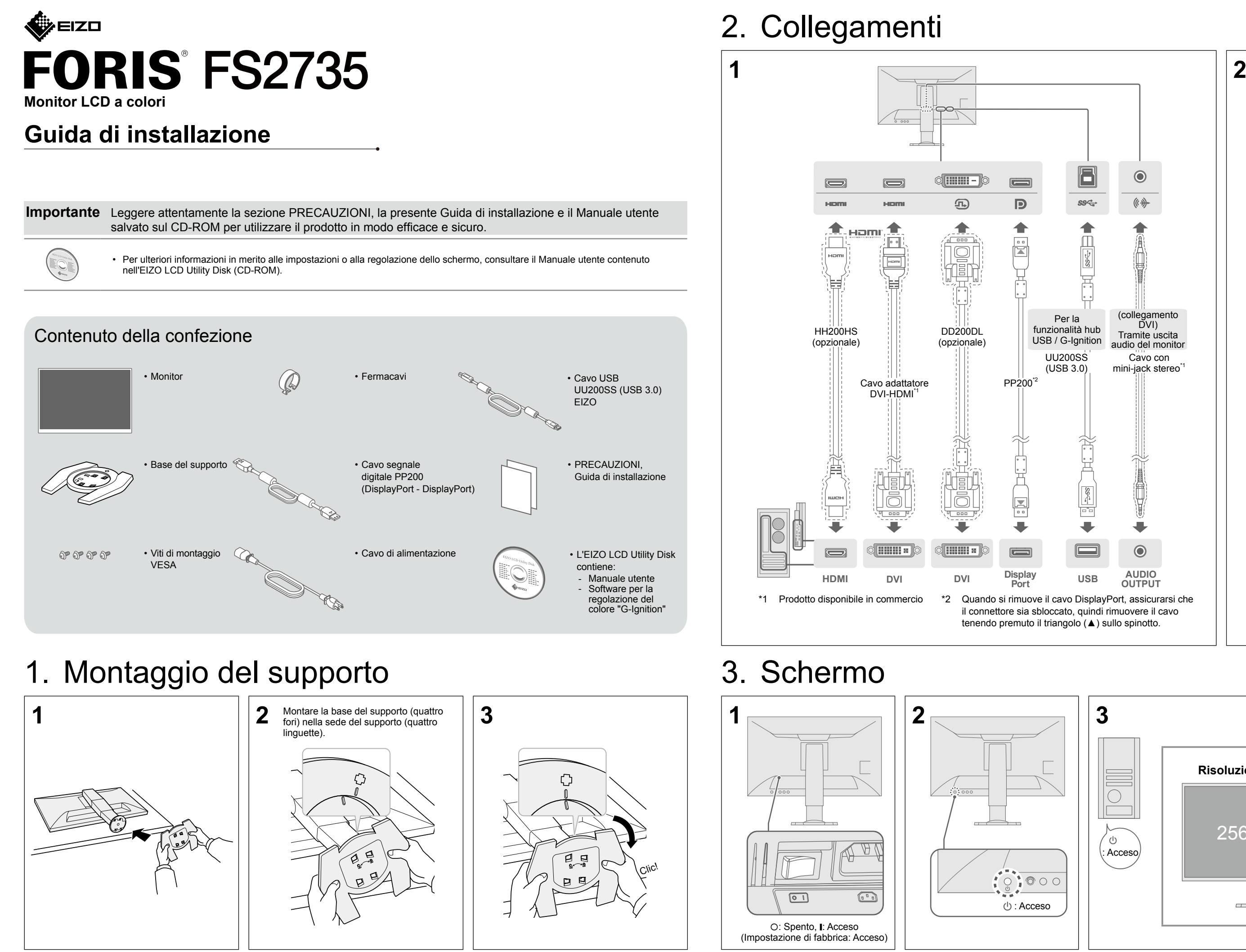

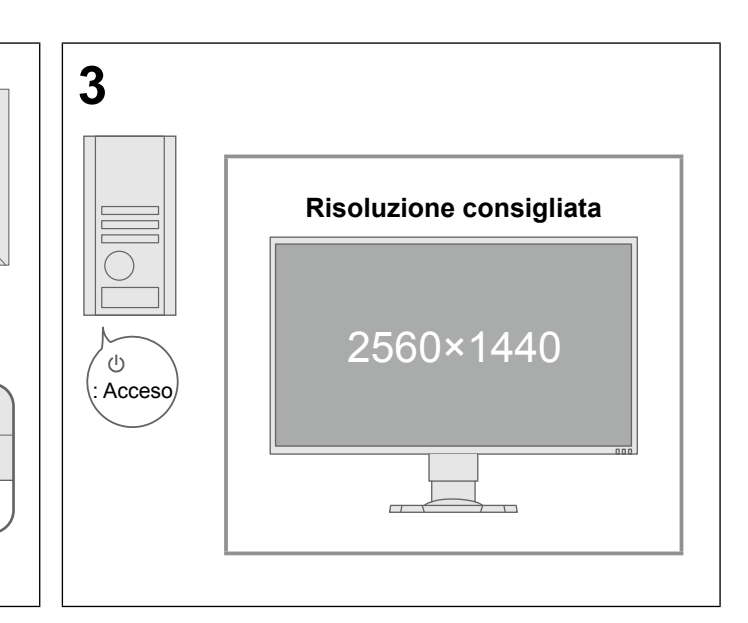

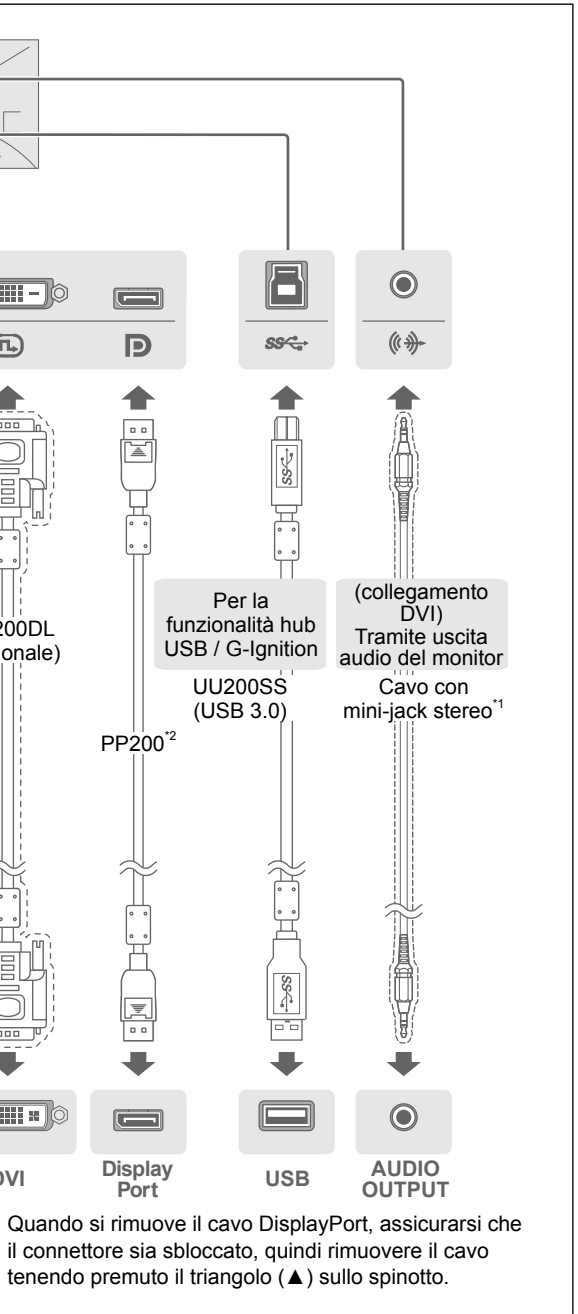

#### **Possibili causi e rimedi**

li cavo di alimentazione sia collegato correttamente. nterruttore di alimentazione principale. imentazione principale per alcuni minuti, quindi riaccenderla.

valori di "Luminosità", "Contrasto" o "Guadagno" nel menu Impostazioni.

e il cavo di segnale sia collegato correttamente.

he il dispositivo esterno sia acceso.

eouse o la tastiera.

## 4. Regolazione di altezza e angolazione

## 5. Fissaggio del fermacavi

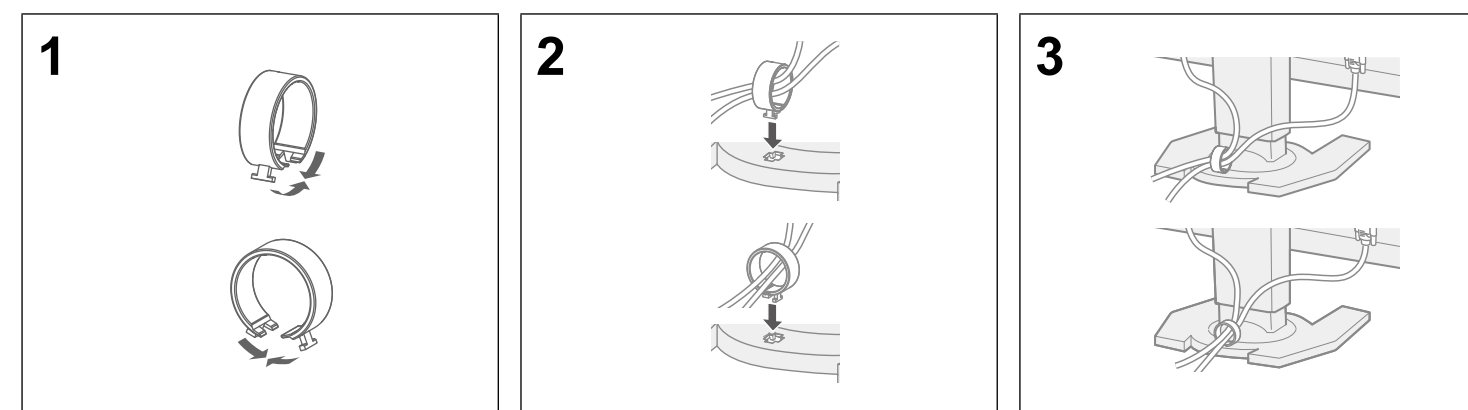

## 6. Lingua

# 7. Connessione del monitor a G-Ignition Mobile

"G-Ignition Mobile" consente di utilizzare lo smartphone come telecomando per controllare il monitor. Per i dettagli su G-Ignition Mobile, come ad esempio le condizioni di funzionamento, consultare il Manuale utente disponibile sul EIZO LCD Utility disk (CD-ROM). Per utilizzare G-Ignition Mobile, collegare il monitor allo smartphone (Android o iOS) via Bluetooth.

### Se le immagini non vengono visualizzate

Se un problema persiste dopo aver applicato i rimedi suggeriti, contattare il rappresentante locale di EIZO.

• Verificare che le impostazioni del computer corrispondano ai requisiti di risoluzione e di scansione verticale del monitor (consultare la sezione "3-1 Compatible Formats" (3-1 Formati/risoluzioni compatibili)).

'impostazione desiderata utilizzando il software utility della scheda grafica

consultare il manuale della scheda grafica.

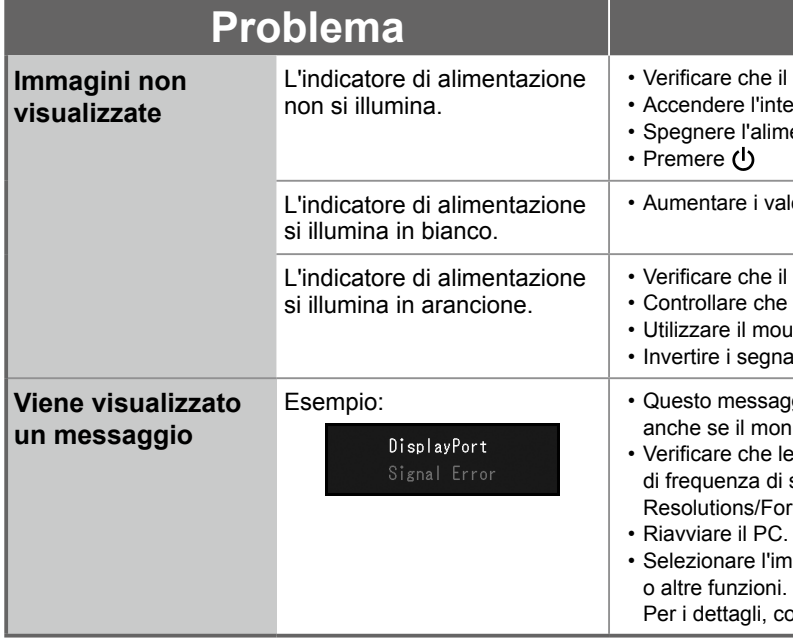

• Invertire i segnali di ingresso premendo il selettore del segnale di ingresso.

aggio viene visualizzato guando il segnale non viene inviato correttamente. onitor funziona correttamente.

Copyright© 2015 EIZO Corporation All rights reserved.

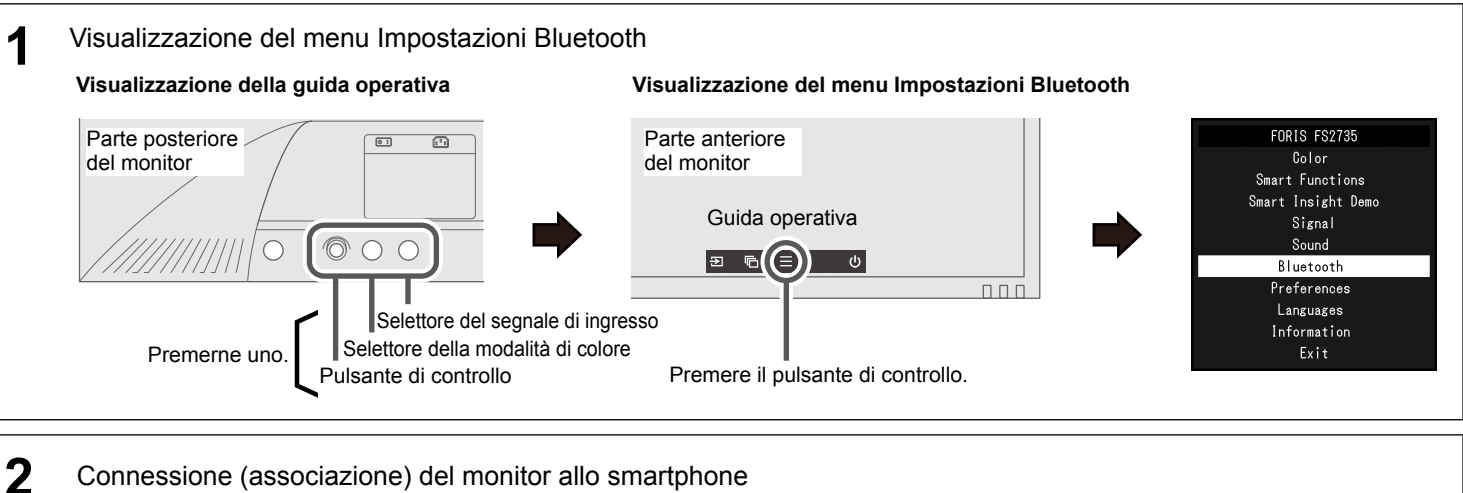

Utilizzando il tasto di controllo, accedere al menu. Seguire la procedura descritta per associare il monitor allo smartphone.

![](_page_1_Picture_10.jpeg)

![](_page_1_Figure_1.jpeg)

![](_page_1_Figure_5.jpeg)